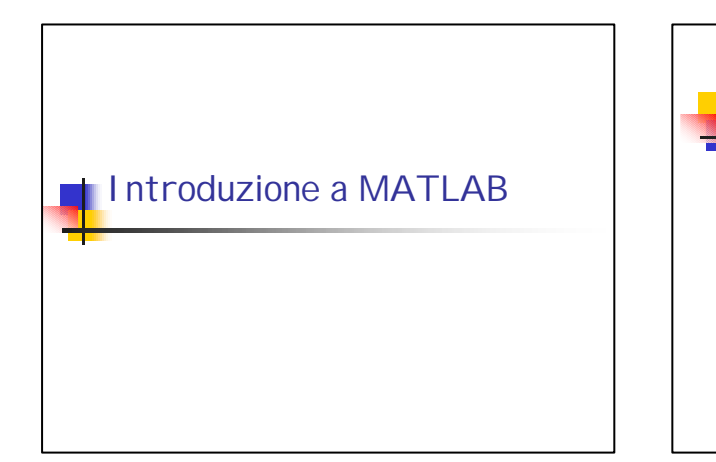

### MATLAB=MATrix LABoratory

- <sup>n</sup> È un sistema in cui ogni dato è rappresentato sotto forma di una matrice di numeri.
- Permette di:
	- **Effettuare operazioni tra matrici.**
	- <sup>n</sup> Rappresentare in forma grafica il contenuto delle matrici.

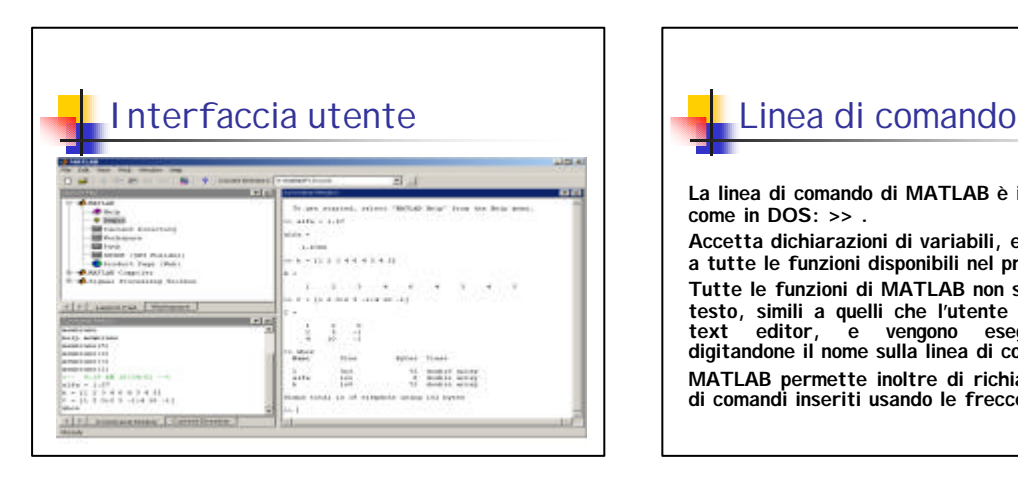

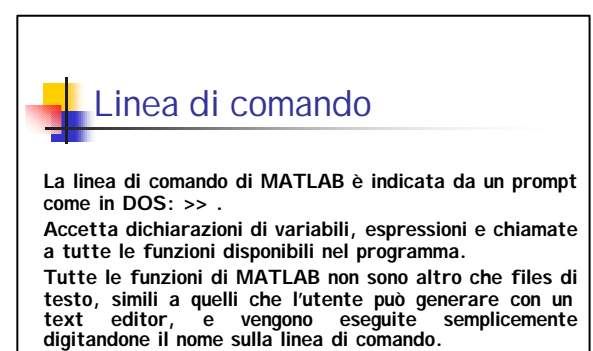

**MATLAB permette inoltre di richiamare le ultime righe di comandi inseriti usando le frecce in alto e in basso.** 

# Help di Matlab

MATLAB presenta un help in linea con informazioni sulla sintassi di tutte le funzioni disponibili.

Per accedere a queste informazioni, basta digitare:

#### **help nome\_funzione**

È anche possibile avere un help di tutte le funzioni di una certa<br>categoria; ad esempio per sapere quali sono le funzioni specifiche per<br>l'analisi ed il controllo di sistemi dinamici, basta digitare: **help control**

Per sapere quali sono le varie categorie di funzioni disponibili (i cosiddetti *toolbox*), basta digitare:

**help**

### I files di Matlab

I files interpretati dal programma sono file di testo ASCII con estensione *.*m ; sono generati con un text editor e sono eseguiti in MATLAB semplicemente digitandone il nome sulla linea di comando (senza estensione!).

È possibile inserire dei commenti al loro interno precedendo ogni linea di commento col percento %

*Attenzione!* Può essere molto utile andare nelle directories dove si trova il programma ed analizzare come le varie funzioni sono state implementate.

Ciò è possibile poichè ogni funzione ed ogni comando MATLAB richiama un file .m

### Punteggiatura

Le istruzioni (siano esse contenute in un file .m lanciato da MATLAB, oppure digitate direttamente dalla linea di comando) vanno normalmente terminate con un punto e virgola, altrimenti è visualizzato il risultato dell'applicazione dell'istruzione**.**

**Es: var1=6; Es: var2=linspace(-10,10,10000);** 

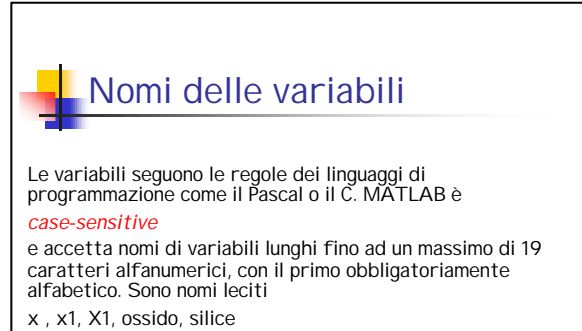

#### NON sono leciti**:**

1X, nome\_troppo\_lungo\_per\_essere\_valido

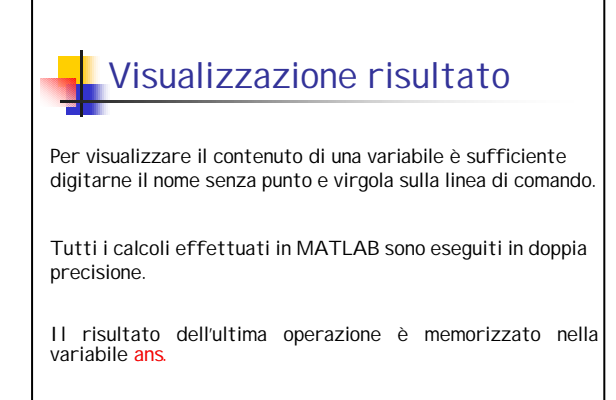

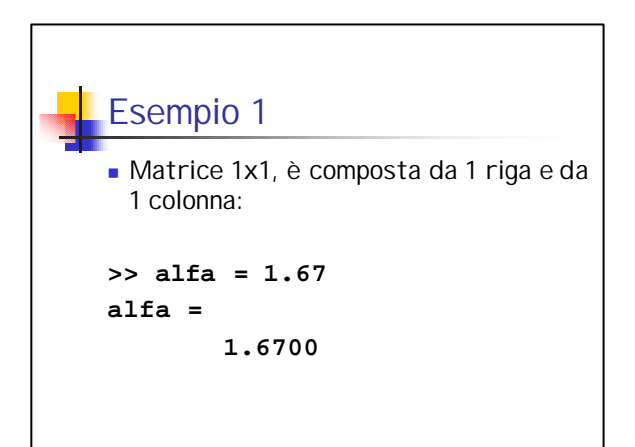

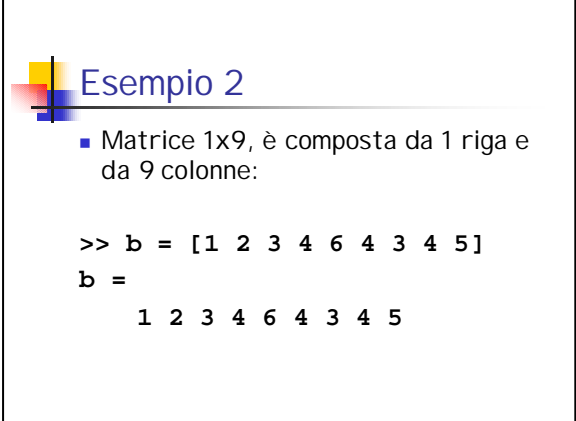

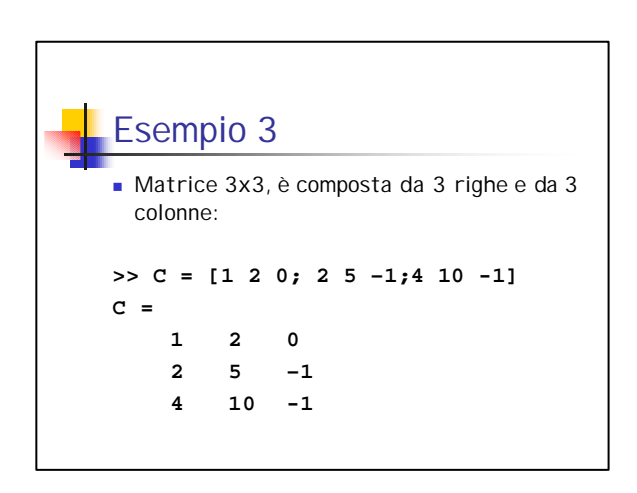

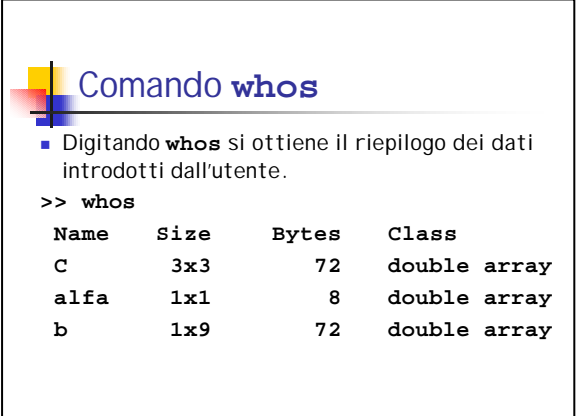

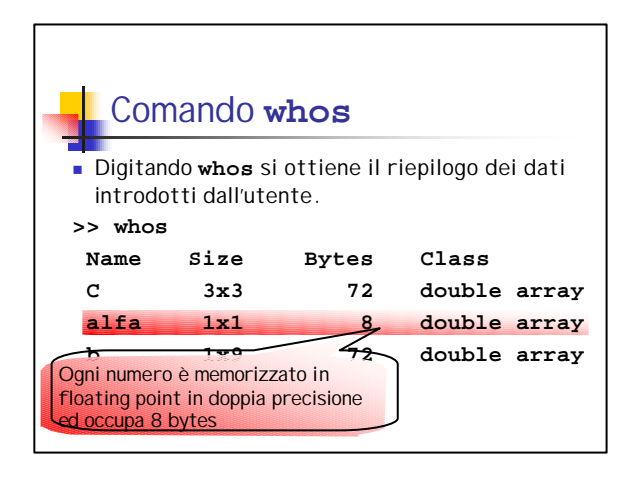

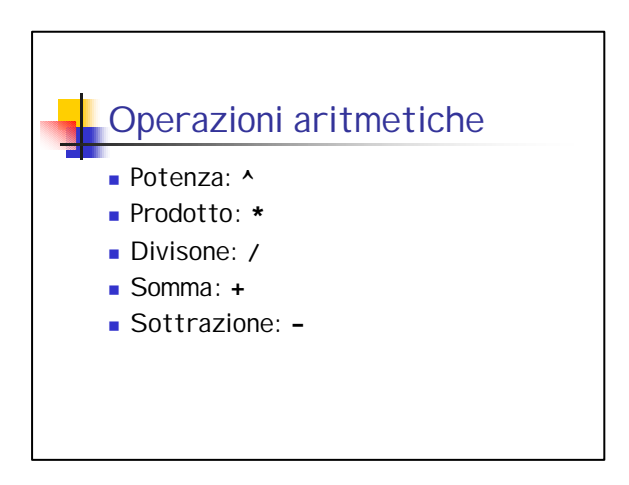

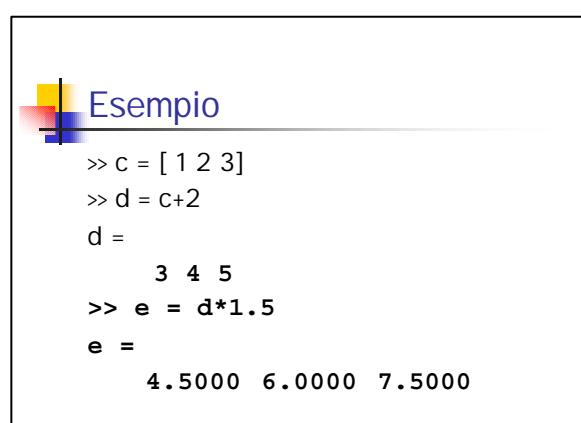

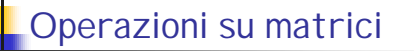

- <sup>n</sup> Somma di matrici: **+**
- <sup>n</sup> Sottrazione tra matrici: **-**
- <sup>n</sup> Le due matrici devono avere le stesse dimensioni:
	- Due matrici 2x2 possono essere sommate
	- <sup>n</sup> Una matrice 3x3 non può essere
	- sommata ad una matrice 2x2.

# **Esempio 1**

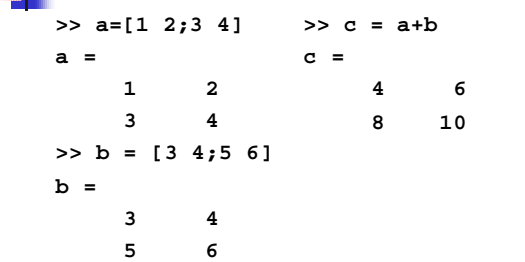

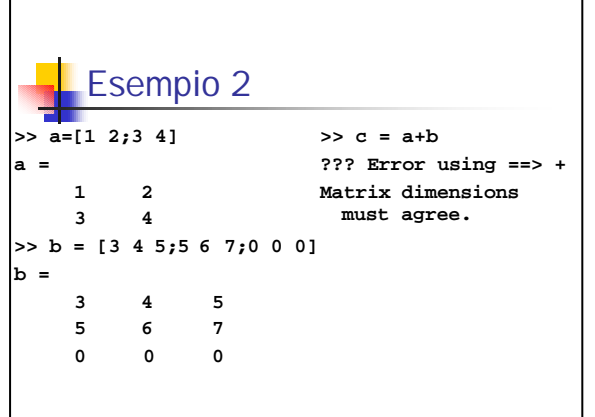

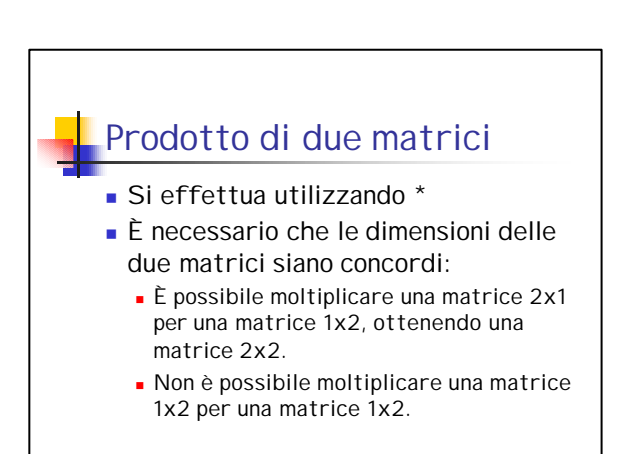

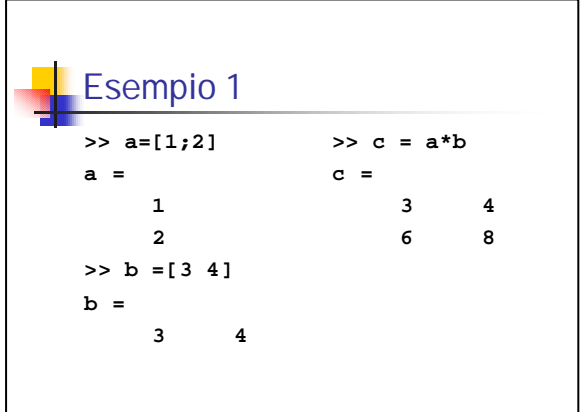

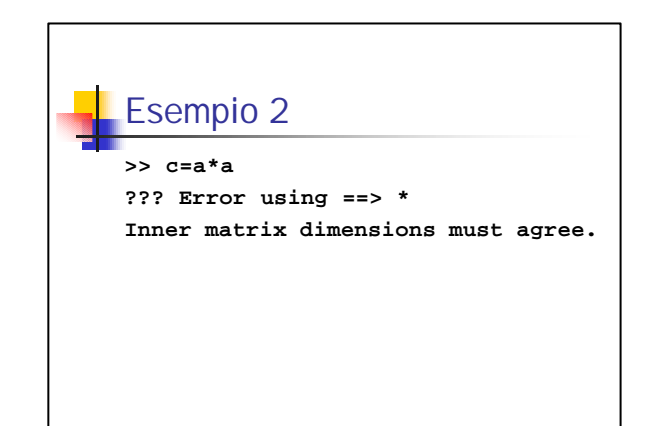

### Operazioni elemento per elemento <sup>n</sup> MATLAB permette di eseguire operazioni tra gli elementi di due matrici che abbiamo identica dimensione:

- <sup>n</sup> Prodotto elemento per elemento : **.\***
- <sup>n</sup> Divisione elemento per elemento: **./**
- <sup>n</sup> Potenza elemento per elemento: **.^**

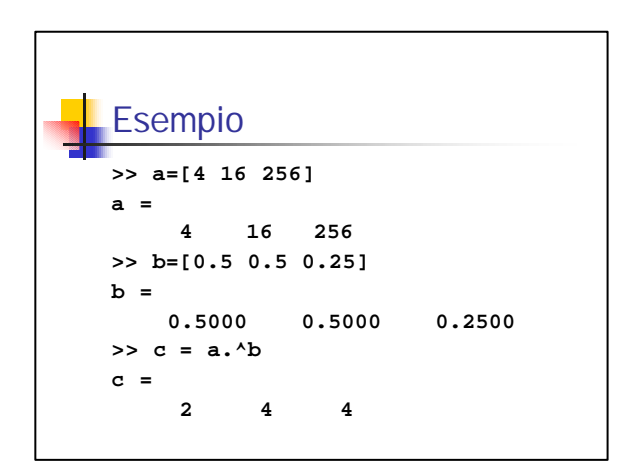

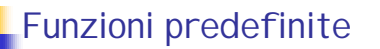

- <sup>n</sup> Radice quadrata: **sqrt(x)**
- <sup>n</sup> Arrotondamento all'intero più vicino: **round(x)**
- <sup>n</sup> Parte intera di un numero: **fix(x)**
- <sup>n</sup> Segno di un numero: **sign(x)**
- <sup>n</sup> Funzioni trigonometriche: **sin(x), cos(x),…**
- <sup>n</sup> Funzioni iperboliche: **sinh(x), cosh(x),…**
- <sup>n</sup> Funzioni trigonometriche inverse: **asin(x),…**
- <sup>n</sup> Esponenziale: **exp(x)**
- <sup>n</sup> Logaritmo naturale: **log(x)** <sup>n</sup> Logarimo in base 10: **log10(x).**

# Valori predefiniti

- <sup>n</sup> PI greco: **pi**
- <sup>n</sup> Unità immaginaria: **i**, **j**
- <sup>n</sup> Infinito: **Inf**
- <sup>n</sup> Base del logaritmo naturale: **eps**

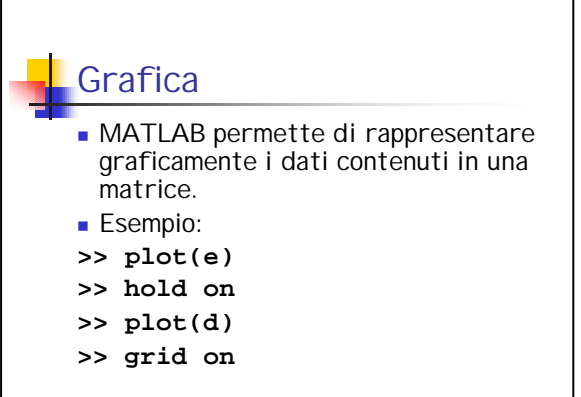

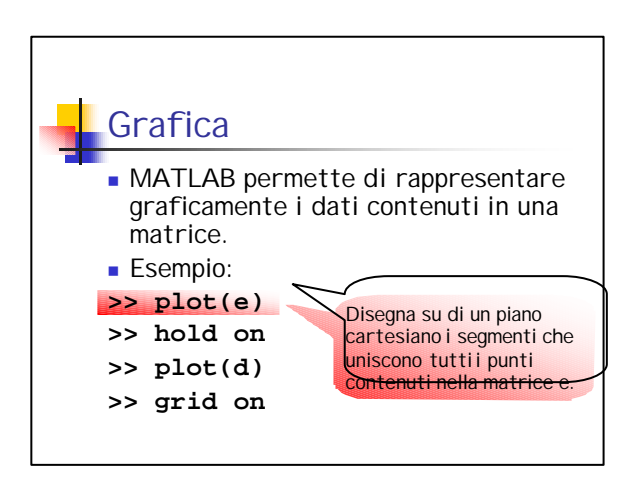

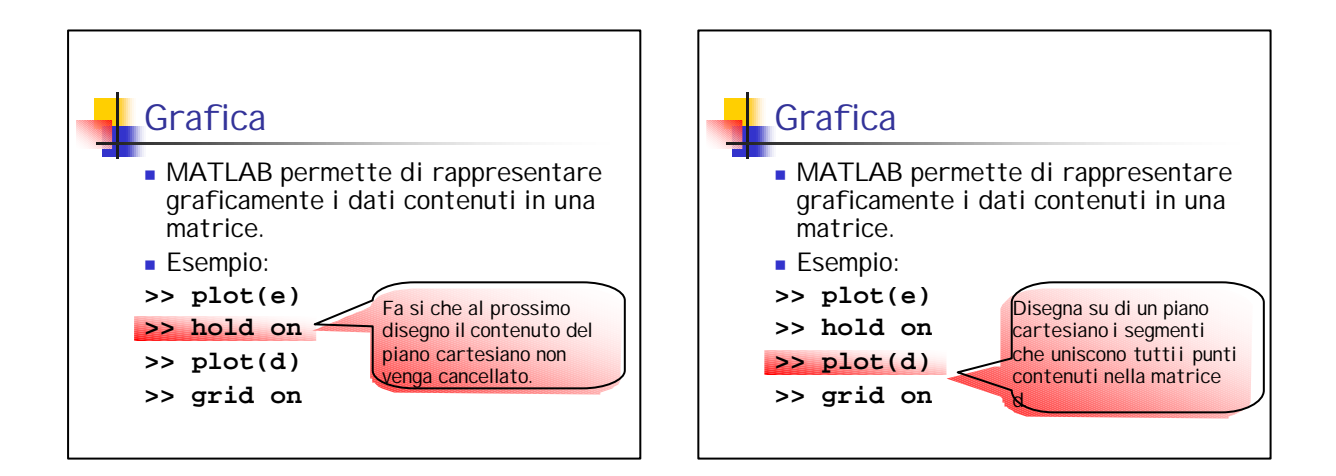

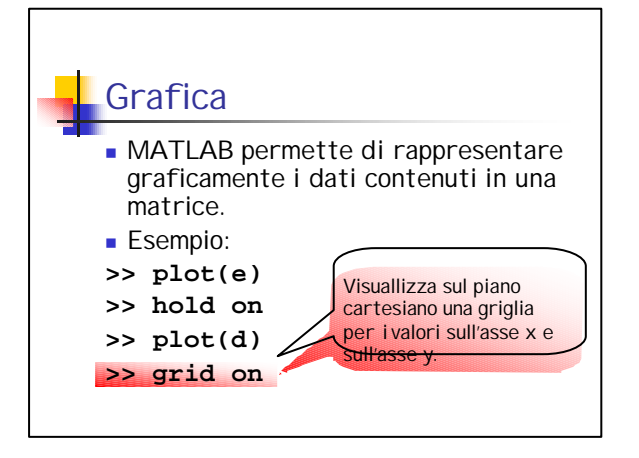

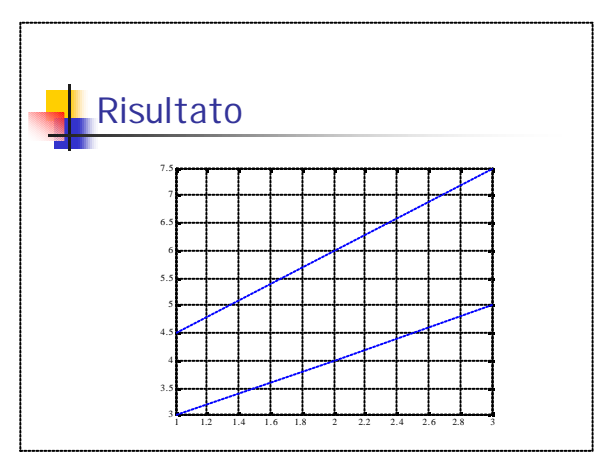

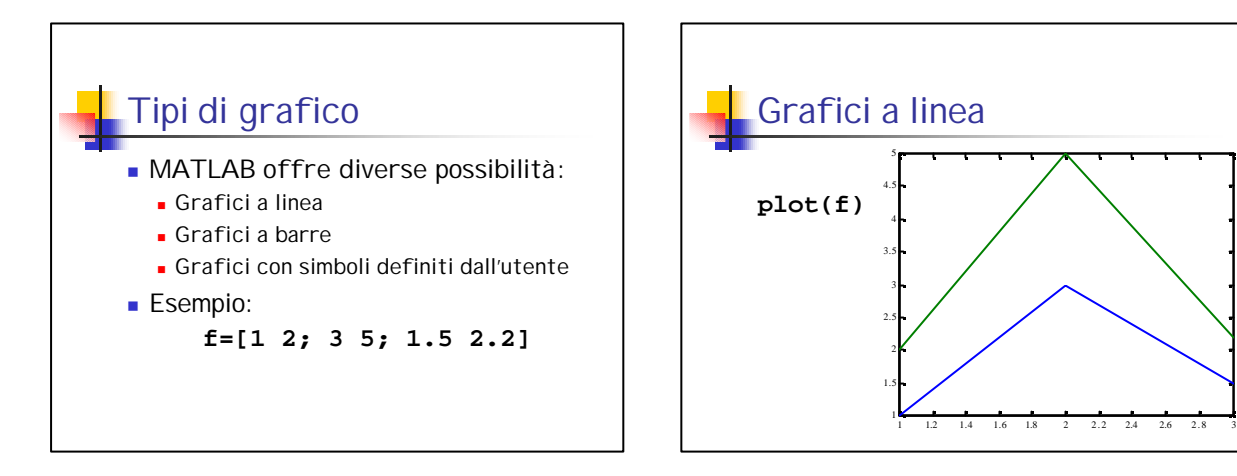

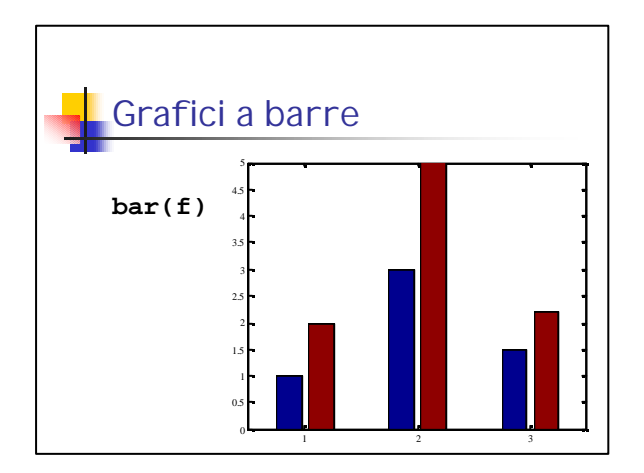

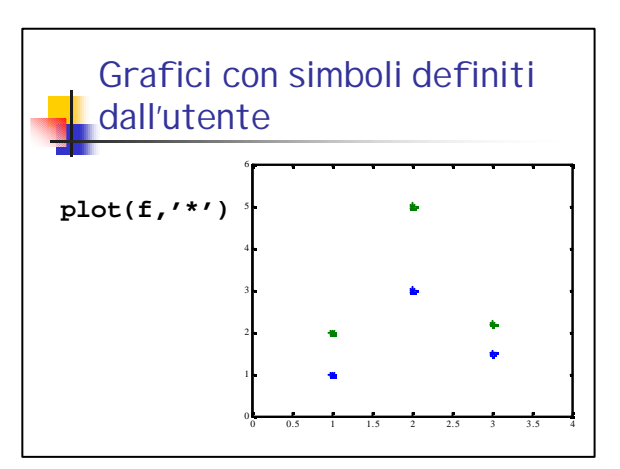

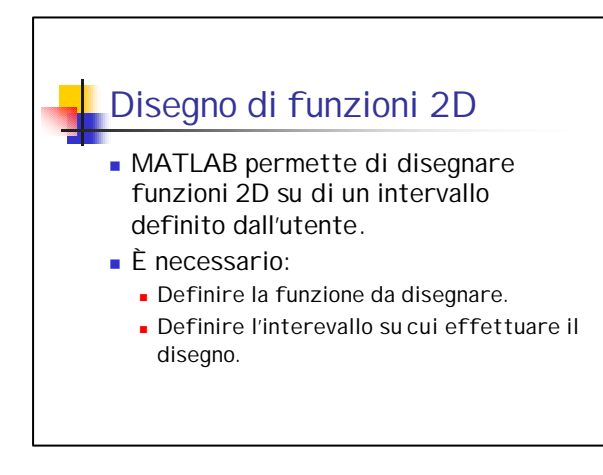

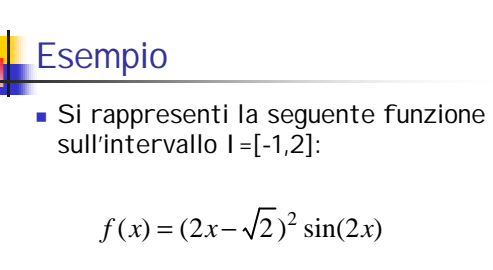

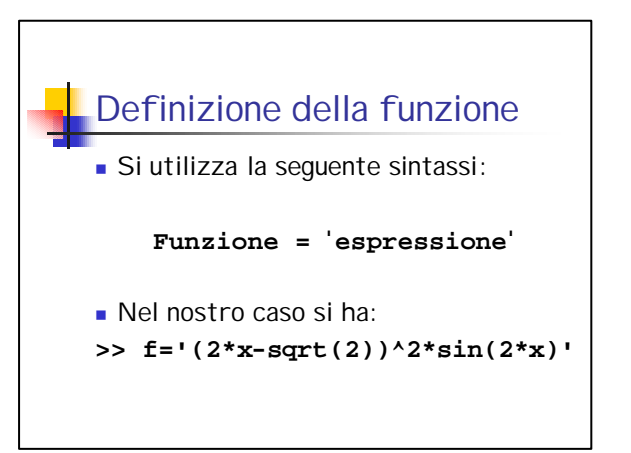

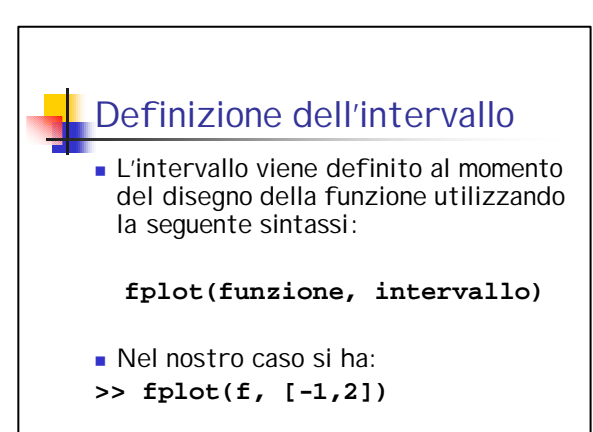

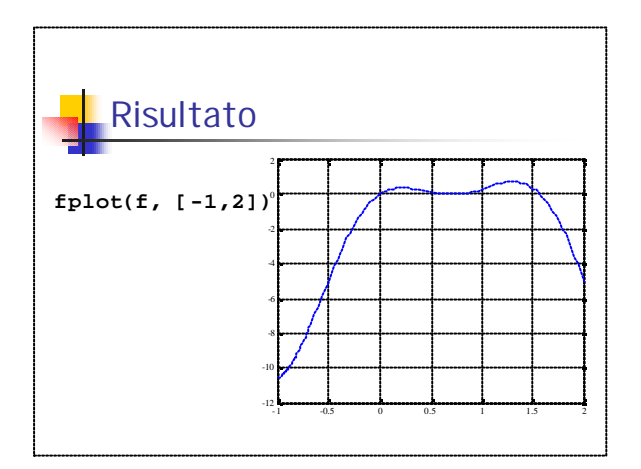

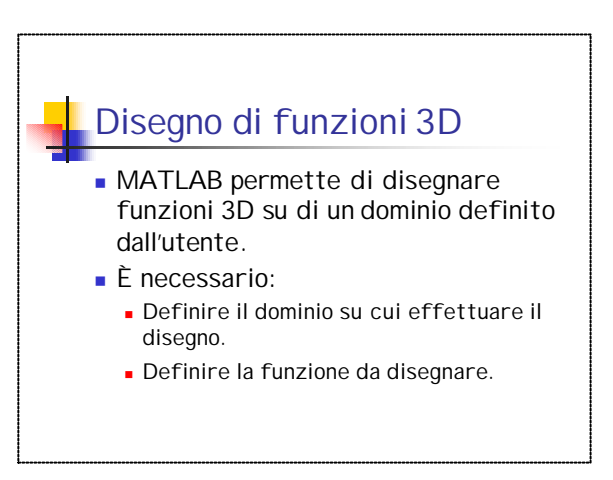

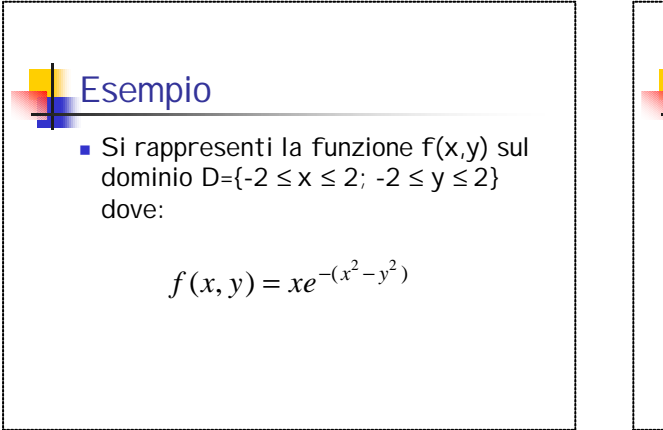

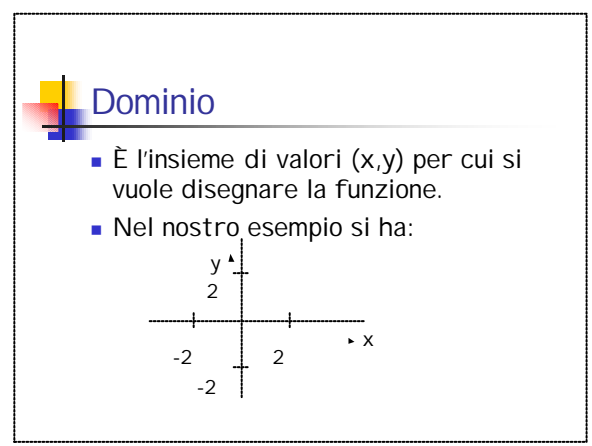

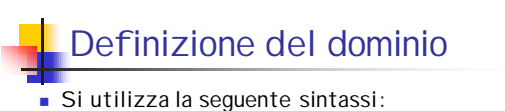

 $\left[\begin{smallmatrix} \mathbf{x}\,,\mathbf{y} \end{smallmatrix}\right] = \text{meshgrid}(\mathbf{X}_{\text{min}}; \mathbf{X}_{\text{step}}; \mathbf{X}_{\text{max}}\,, \mathbf{Y}_{\text{min}}; \mathbf{Y}_{\text{step}}; \mathbf{Y}_{\text{max}}) \text{ ; }$ 

- $\bullet$  X<sub>min</sub> è il più piccolo valore di x per cui si vuole<br>disegnare la funzione.
- $N_{\text{max}}$  è il più grande valore di x per cui si vuole disegnare la funzione.
- X<sub>step</sub> è la distanza tra due punti adiacenti<br>sull'asse x.

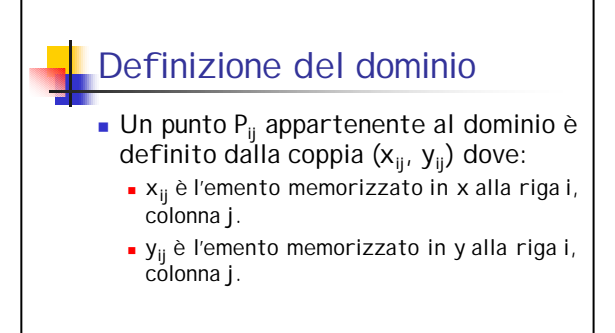

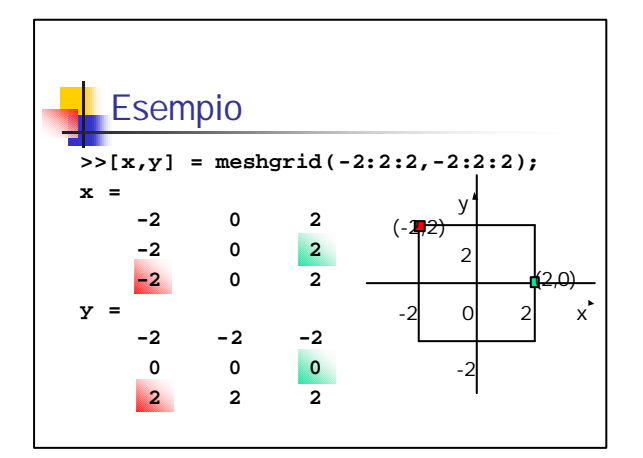

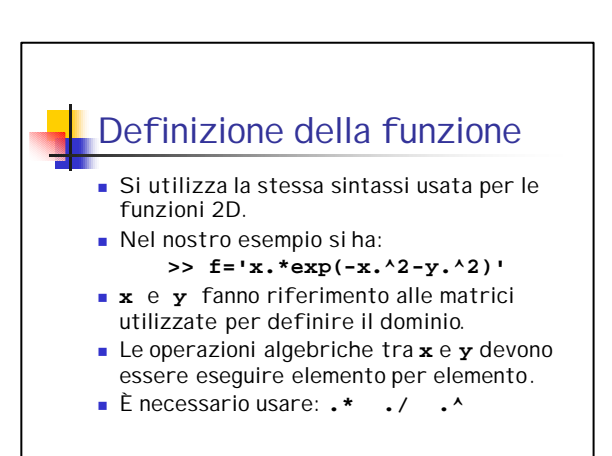

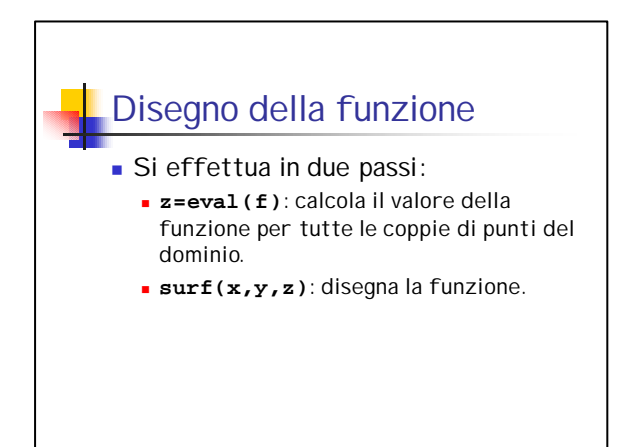

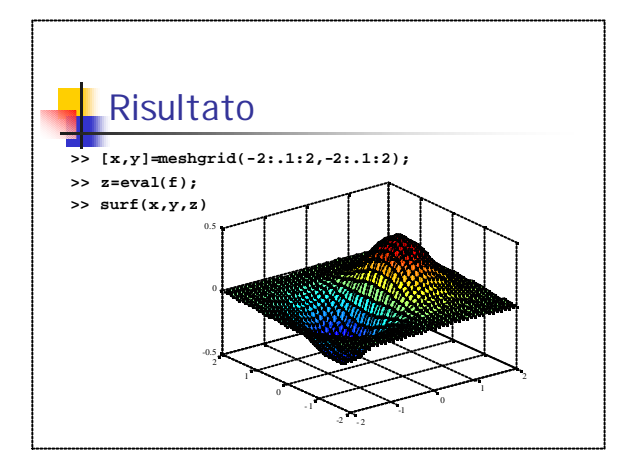

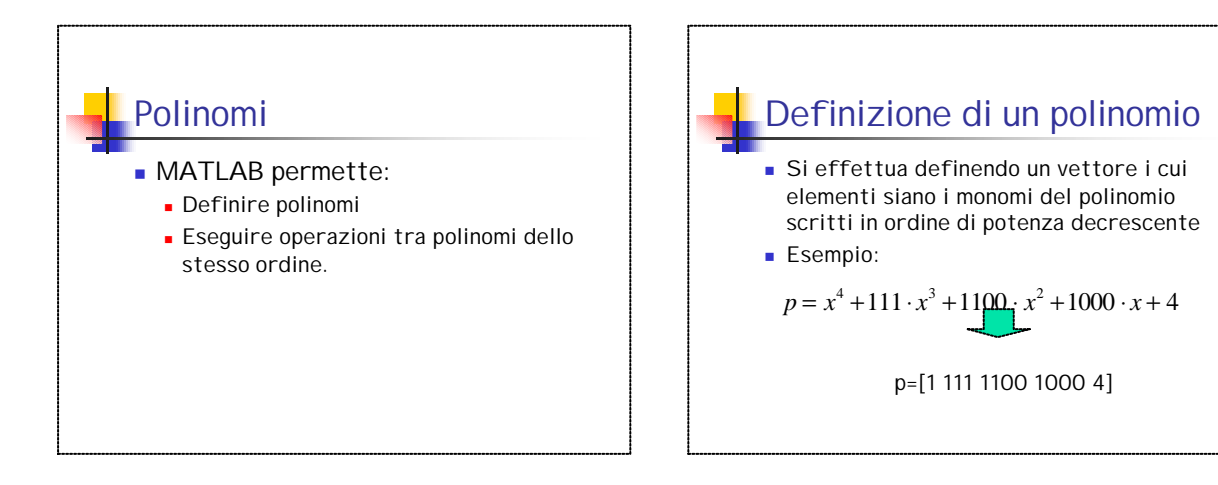

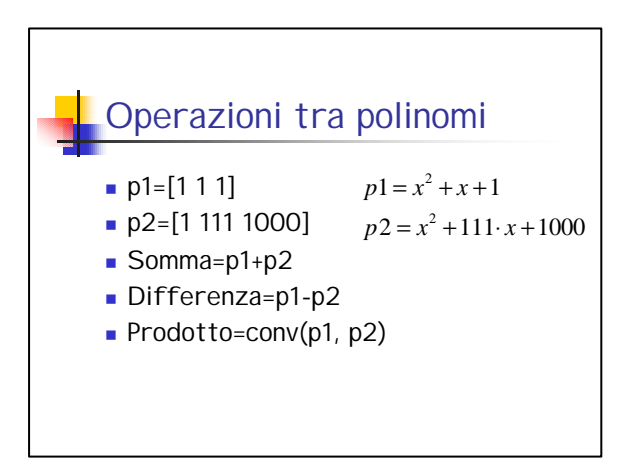

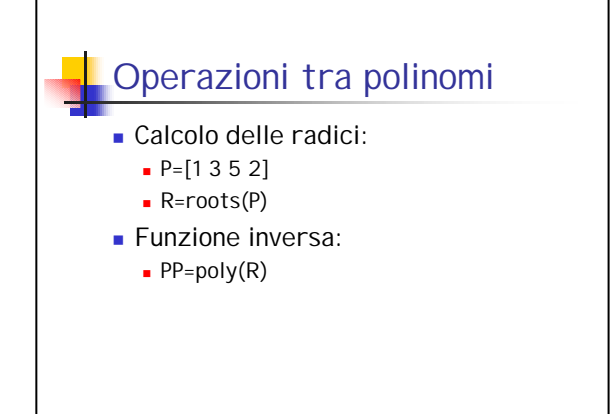

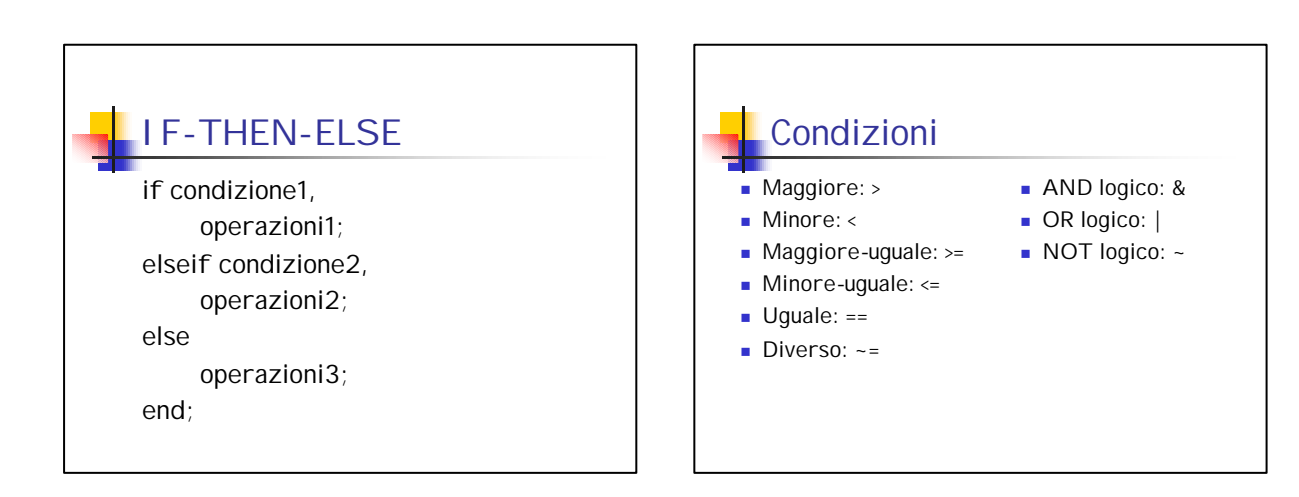

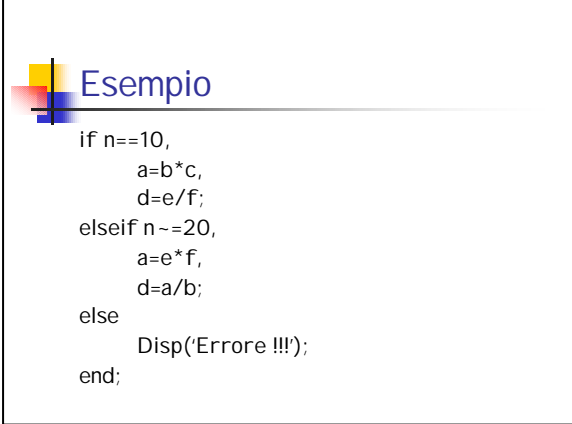

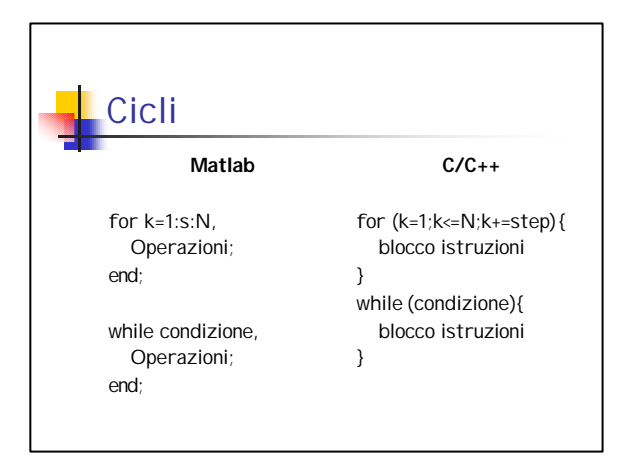

## Stringhe input e output

Il testo in MATLAB viene inserito sempre tra apici: Es.: string='Ciao';

Per visualizzare stringhe o messaggi si adopera la funzione disp. Es.: disp('Premere un tasto');

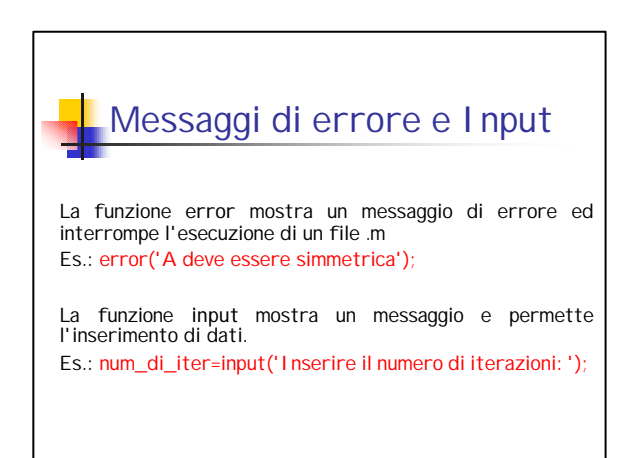